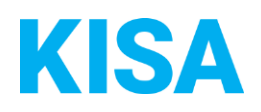

# Konfigurierbare Datenfelder des Online-Antragsassistenten Gäste-/Kurtaxe

Nachfolgend beschreiben wir die Möglichkeiten zur individuellen Konfiguration des Online-Antragsassistenten. Um die Datenfelder und Abschnitte nachvollziehen zu können, empfehlen wir Ihnen, die Demoversion des OAA aufzurufen.

Die Demoversion des Online-Antragsassistenten finden Sie hier\*: <https://amt24dev.sachsen.de/zufi/leistungen/6003017> \*Einmalige Registrierung im Amt24DEV-System vorausgesetzt

## **Allgemein**

Optionale Aktivierung der eID:

Die eID ist in diesem Onlineantrag optional. Standardmäßig ist sie ausgeschaltet. Sie haben jedoch die Möglichkeit, die eID zu aktivieren.

Soll die eID aktiviert werden?

☐ Ja ☐ Nein

## Anlagen

- 1. Wie viele Anlagen sollen im Antrag maximal hochgeladen werden können? Bitte geben Sie einen Wert zwischen 10 und 99 an: Klicken Sie hier, um Text einzugeben.
- 2. Wie hoch soll die Gesamtgröße aller hochgeladenen Anlagen im Formular sein? Bitte geben Sie einen Wert zwischen 25 MB und 90 MB an: Klicken Sie hier, um Text einzugeben.

## Anliegensklärung:

Dem Antrag ist eine Anliegensklärung vorgeschalten. Die Option Jahresgästetaxe kann dabei nach Bedarf in Ihrer Kommune aktiviert oder deaktiviert werden. Die Jahresgästetaxe beinhaltet die 3 Anträge "Inbesitznahme oder Aufgabe eines Grundstücks melden", "Einrichtung oder Aufgabe eines Nebenwohnsitzes melden" und "Anmeldung/Abführung der pauschalten Jahresgästetaxe bzw. Jahreskurtaxe".

Um welche Art der Gäste- / Kurtaxe handelt es sich?\* (?)

 $\checkmark$ Pauschale Jahresgästetaxe / Jahreskurtaxe für Nebenwohnsitze

#### Art des Antrages\*

Inbesitznahme oder Aufgabe eines Grundstücks melden

Einrichtung oder Aufgabe eines Nebenwohnsitzes melden

Anmeldung / Abführung der pauschalen Jahresgästetaxe bzw. Jahreskurtaxe

Soll die Option Jahresgästetaxe aktiviert werden? ☐ Ja ☐ Nein

#### Abschnitt 1 - Allgemeine Angaben

Im Abschnitt 1 Allgemeine Angaben ist es erforderlich das Personenkonto anzugeben. Wie soll dieses Feld bei Ihnen benannt werden? Klicken Sie hier, um Text einzugeben.

Beispiel: Ihr Personenkonto\*

## **Nur bei "Aufgeschlüsselte Anmeldung / Abführung bzw. Korrektur der vereinnahmten Gäste- / Kurtaxe" sowie "Anmeldung / Abführung der pauschalen Jahresgästetaxe bzw. Jahreskurtaxe**

#### Gäste- oder Kurtaxezonen

Gemäß kommunaler Satzung kann das Gemeindegebiet in verschiedene Erhebungszonen mit unterschiedlichen Gäste- und Kurtaxenzonen aufgeteilt sein. Der Antragsteller kann dann aus einem Drop Down Menu die Gäste- oder Kurtaxezone auswählen.

∼

#### Gäste- oder Kurtaxezone\* ?

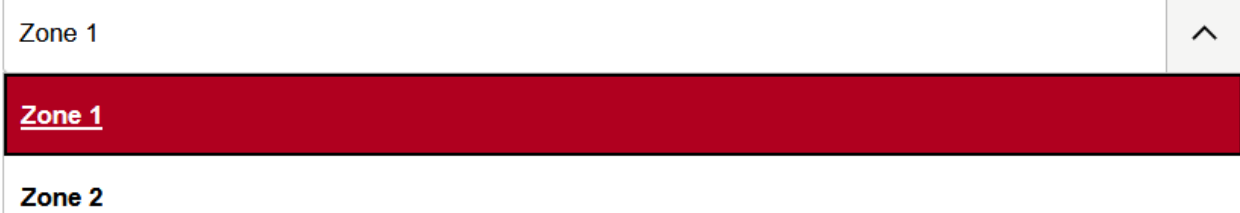

Für die Erhebung der übernachtungsbezogenen Gäste-/ Kurtaxe ist jeweils der Satz der Gäste-/ Kurtaxe für eine Übernachtung für ermäßigte Personen und Vollzahler gemäß der örtlichen Satzung anzugeben. Haben Sie das Gemeindegebiet in mehrere Erhebungszonen aufgeteilt, kann dies entsprechend berücksichtigt werden, indem mehrere Zeilen für mehrere Zonen hinterlegt werden.

Bitte stellen Sie eine Übersicht der Gäste- oder Kurtaxezonen nach folgendem Beispiel auf:

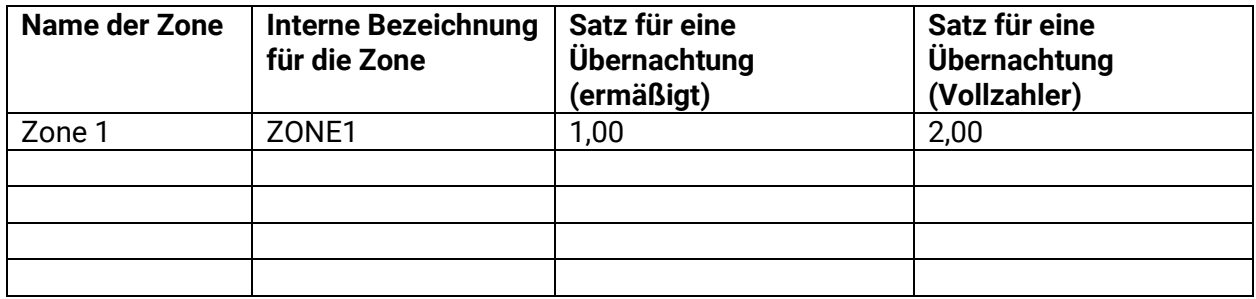

### Jahresgäste- und Kurtaxezonen

Ebenso können Zonen für die Jahresgäste- und Jahreskurtaxezonen angegeben werden. Diese folgen demselben Prinzip wie die Gäste- und Kurtaxezonen.

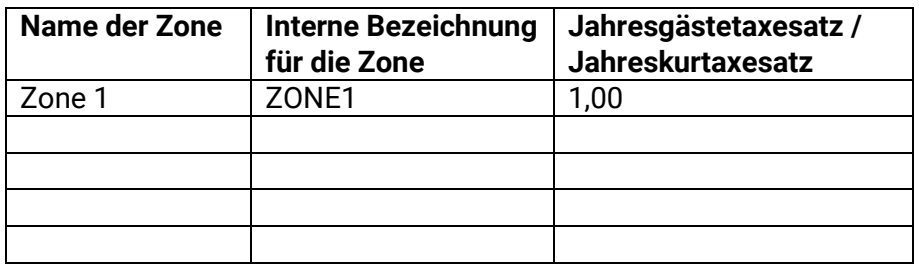

## Umsatzsteuer

Wird die Umsatzsteuer in Ihre Berechnungen mit einbezogen? ☐ Ja ☐ Nein

# Wie hoch ist die abzuführende Umsatzsteuer in Prozent?

Klicken Sie hier, um Text einzugeben.

## Zahlungsarten

Die untenstehenden Zahlungsarten sind vorkonfiguriert. Für jede Art können Sie die vorkonfigurierte Bezeichnung ändern. Kreuzen Sie bitte an, welche Zahlungsarten für Ihre Kommune angezeigt werden sollen und geben Sie die ggf. abweichende Bezeichnung sowie den Hilfetext an.:

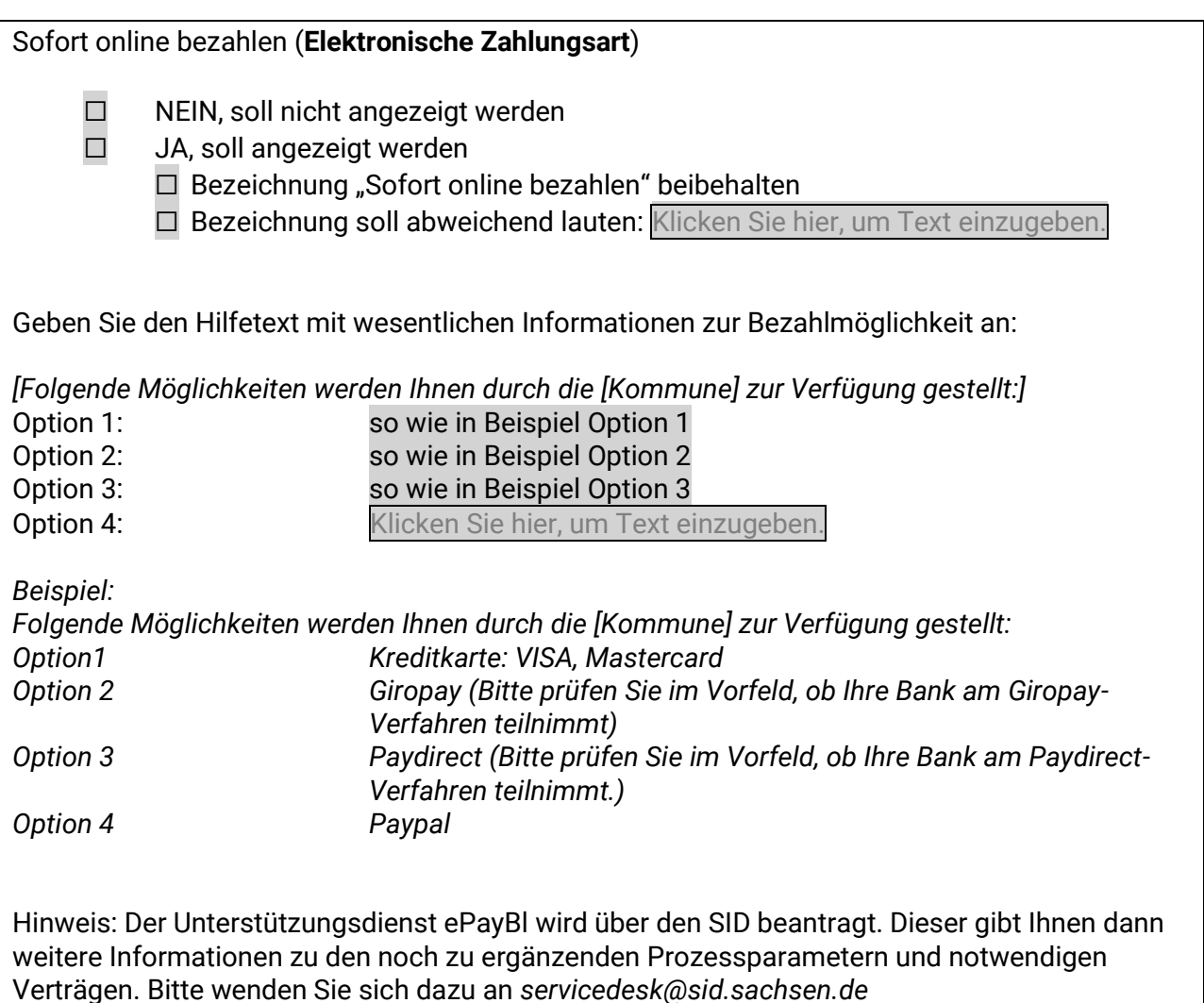

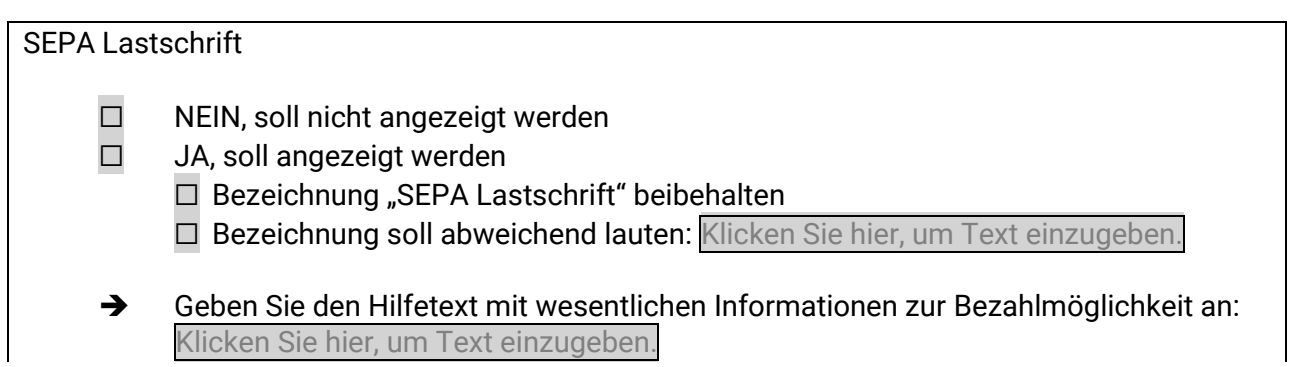

# *Beispiel: Zur Teilnahme am Lastschriftverfahren ist Ihre Einwilligungserklärung nötig.*

Dem Antragsteller wird der Text "Nutzen Sie bitte folgendes Formular zur erstmaligen Erteilung eines SEPA-Lastschriftmandats: **Erteilung eines SEPA-Lastschriftmandats**" angezeigt. Geben Sie den Link für das Formular an: Klicken Sie hier, um Text einzugeben.

Geben Sie die Adresse und/oder die E-Mail-Adresse an, an die das unterschrieben Mandat gesendet werden soll: Klicken Sie hier, um Text einzugeben.

Soll ein Upload-Feld zur direkten Übermittlung des Mandats als weitere Auswahlmöglichkeit dem Antragsteller zur Verfügung stehen?

 $\Box$  JA

☐ NEIN

## Überweisung

- ☐ NEIN, soll nicht angezeigt werden
- ☐ JA, soll angezeigt werden
	- ☐ Bezeichnung "Überweisung" beibehalten
	- □ Bezeichnung soll abweichend lauten: Klicken Sie hier, um Text einzugeben.
- ➔ Geben Sie den Hilfetext mit wesentlichen Informationen zur Bezahlmöglichkeit an: Klicken Sie hier, um Text einzugeben.

## *Beispiel:*

*Die Überweisung ist innerhalb der nächsten 14 Tage zu tätigen. Bitte verwenden Sie als Verwendungszweck "Antragsdatum Anforderung Geburtsurkunde - Ihr Name" und überweisen den Gesamtbetrag inklusive Versandkosten auf das folgende Konto: IBAN: DE112233445566, BIC: COBADEFXXX, Bank: Commerzbank Verwendungszweck: Antragsdatum Anforderung Geburtsurkunde - Ihr Name*

## zusätzliche Angaben bei Zahlungsart Überweisung

Bei der Zahlungsart Überweisung sind Informationen zu dem Namen des Empfängers, der IBAN, der BIC, Bank und Verwendungszweck einzugeben. Die gesamte Nachricht kann hierbei individuell angepasst werden (siehe Beispiel)

Klicken Sie hier, um Text einzugeben.

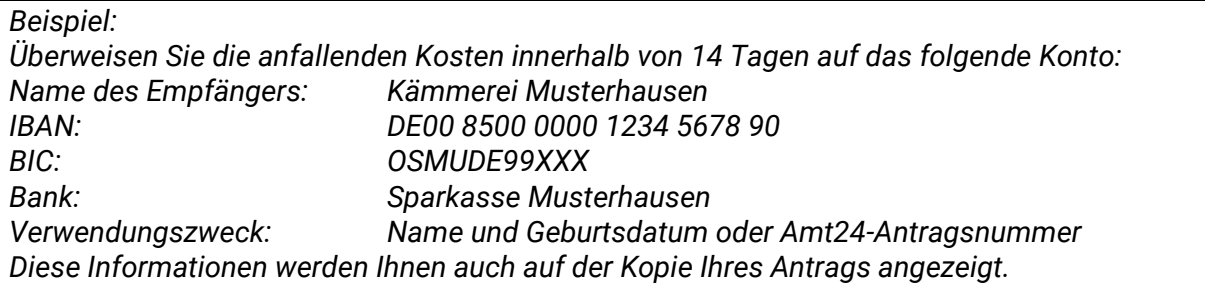

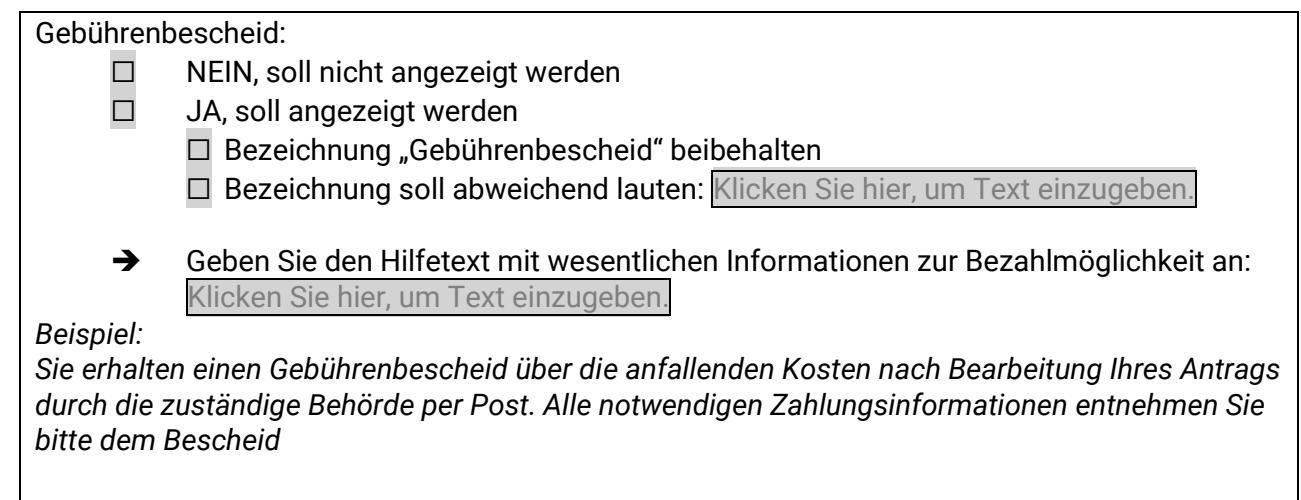